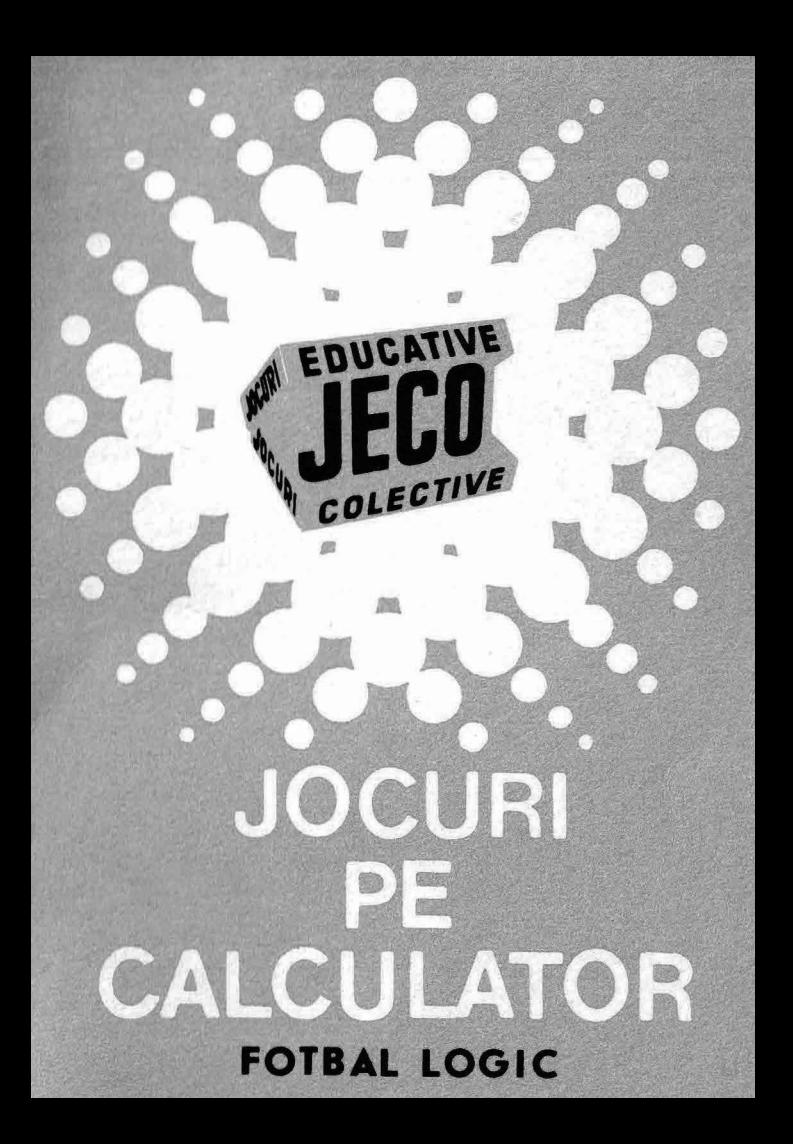

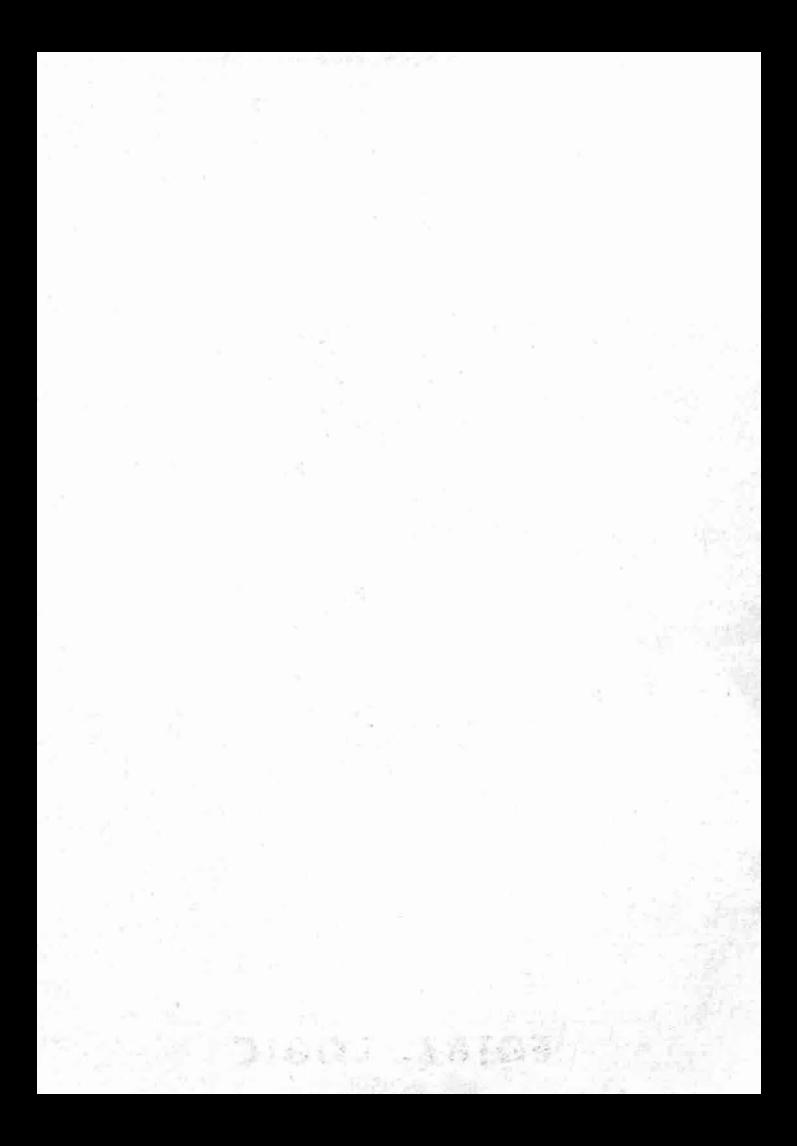

# **JOCURI PE CALCULATOR <sup>o</sup>**nouă **posibilitate de instruire în timpul liber**

Dup<sup>ă</sup>părerea *unanim* acceptată, *calculato<sup>r</sup>ul trebuie privit ca un prieten, o* unealtă *a omului, o* sursă *de* potenţare *a puterii de* creaţie *cu largi orizonturi .* 

*.,Calculatorul* - *spunea Jean Jaqu es Servan Schreiber* - *este o* un altă, aşa *cum a fost <sup>c</sup>artea* după *Guttenberg. Ca* şi *cartea, e o trambu*lin <sup>ă</sup>*pentru creatori.* ln faţa evo luţiei *electronice*  nu exista decit o alternativa: ori inveti su controlezi tehnologia, ori te lasi controlat de ea".

*Jocurile pe calculator nu mai sint o noutate. dar ceea ce* dă importanţă *domeniului, avind cal-G,Ulatorul ca -partener "inteligent" de întrecere, este* şi *faptul* că *se vo\_r putea trece aproape toate jocurile logice* - aşa-zise *vechi* - *pe calculato<sup>r</sup>* şi că există *mari* posibilităţi *ca o multitudine de jocuri logice noi* să *fie Lansate pe* piaţă *mai intii ( sau numai) pe calculator.* 

*Jocul* şi *calculatorul se* completează, *deci, atit de bine, incit par* făcuţi *unul pentru* celă*lalt.* Totuşi, *ceva intervine* şi *aici. Astfel, în jo<sup>c</sup>ul clasic , regulile trebuie cunoscute de* toţi *par*ticipanţii . *Calculatorul are regulile lui ce nu pot fi modificate sau ignorate.* todată, jucătorul *nu mai este un creator, ci un simplu participant, iar calculatorul nu este .* niciodată *un partener* 

*egal, i un arbitru* şi *un instrument de simulare. Noua dirn msiwie pe care o introduce. calculato*rul, bogăția sa, o constituie multitudinea de situaţii şi *variante pe care le poate simula.* 

*Dar calculatorul nu se* limitează *numai la jocuri. El are o gamă largă de posibilități. Dintre acestea, o mare utilizare o are în domeniul in struirii personale în diverse discipline de* învăămî nt, *respectiv de la* matematică, fizică, *chimie*  pîn <sup>ă</sup>*la limbile* străine.

*RECOOP este interesat* să primească *orice sugestie* şi *propunere de programe pe calculator. '* 

*Publicul, din ce în ce mai pasionat, caracteristicile deosebite ale calculatorului* şi, *mai ales, extraordinara inventivitate în acest domeniu,*  garantează *viitorul unor noi programe pe calculator.* ·

*Dr. GH.* FEŢEANU

### Fata nr. 1

# **FOTBAL LOGIC**

Fotbal logic este un joc atrăgător și antrenant. Se joacă pe o tablă de joc caroiată, formată din 255 de noduri, marcate pe teren. Pe tablă se mai află două porți (cea de sus este a calculatorului), ceea ce face ca tabla de joc sa aiba aspectul unui teren de fotbal. Mingea se poate muta numai in nodurile tablei. Mutările se fac de la nodul curent de joc, în care este mingea, la unul din nodurile vecine. Mutările efectuate de jucător alternează cu cele ale calculatorului. Scopul jocului este de a înscrie în poarta calculatorului, deci de a ajunge cu mingea în nodul din centrul porții de sus.

Tastele folosite de jucător pentru a efectua o mutare sînt:

**W** - mutare în nodul situat în partea de sus faţă de nodul curent;

**Q** - mutare în nodul situat în partea de sus stînga față de nodul curent:

 $E$  - mutare în nodul situat în partea de sus dreapta față de nodul curent;

 $A$  - mutare în nodul situat în stînga față de nodul curent;

**D** - mutare în nodul situat în dreapta faţă de nodul curent;

 $X$  - mutare în nodul situat în partea de jos față de nodul curent:

 $Z$  - mutare în nodul situat în partea stîngă jos fată de nodul-curent:

**C** - mutare în nodul situat în partea dreaptă jos fată de nodul curent:

Se observă că orice nod curent are 8 noduri vecine; de asemenea, se observă că tastele, asociate pentru fiecare nod, formează pe tastatură un pătrat identic cu cel de pe tabla de joc în care tasta S va reprezenta nodul curent. În timpul jocului este afisată în permanență această schemă de joc (legătura dintre taste și mutări). Fiecare mutare a jucătorului este reconfirmată prin tasta S. După ce a fost confirmată, stergerea sau retragerea mutării este imposibilă.

Dacă nodul în care se ajunge este legat de cel puțin unul dintre nodur ile vecine, mutarea continuă pînă cînd se ajunge la un nod liber. Nu este admisă alegerea unei direcții deja parcurse în cadrul unei mutări anterioare, indiferent dacă mutarea a fost a jucătorului sau a calculatorului.

Nodurile de pe tusă se consideră legate în lungul marginii si, deci, mutarea în acest caz va fi continuată. Jocul se poate cîștiga și prin închiderea adversarului într-o zonă în care nu poate găsi un nod liber și, deci, nu poate continua mutarea.

Jocul acceptă numai mutări valide. Calculatorul este un partener deosebit de politicos și cedează totdeauna prima mutare.

Jocul se încarcă cu LOAD" " sau LOAD "FOTBAL" și se lansează în executie automat.

Programul se bazează pe un model matematic original si complex: mai mult de  $4000$  de variante la o mutare. analizează circa 399 de mutări pe secundă, iar timpul mediu de gîndire este de 3 secunde.

Program realizat de I. Puscă

# **SUPEREVOL**

SUPEREVOL este un joc în care se simulează grafic, cu ajutorul calculatorului, evolutia unei colonii de celule. Ceea ce deosebeşte acest joc de clasicul DIPO (modelul de creştere a unei populații după legile lui Conway) este faptul că, în acest caz, o celulă nu mai este reprezentată printr-un anumit simbol de dimensiunile unei locatii-ecran ci printr-un punct de pe ecran (pixel). în acest fel se pot urmări evoluțiile unor colonii mult mai numeroase și, ceea ce este mai interesant, se pot urmări evoluțiile unor colonii care formează inițial anumite desene. În simularea dezvoltării s-au folosit reguli simple, de simulare a dezvoltării celulelor mai apropiate matematicii decît biologiei. Simularea se face pe o suprafață divizață în pătrate. După faza inițială de introducere de sisteme (generația  $\emptyset$ ), respectiv umplerea pătratelor cu celule singulare, fiecare generație următoare apare din generația anterioară, conform următoarelor reguli:

- celula moare prin izolare dacă în generaţia anterioară , din cele 8 cîmpuri vecine, mai puțin de 2 au fost ocupate de celule;

- celula moare prin suprapopulare dacă în generaţia anterioară a avut mai mult de 3 vecini;

 $-$  pe un cîmp gol se va naște o celulă dacă în generația anterioară avea exact 3 cîmpuri vecine ocupate cu celule.

Lansarea în executie a programului aduce pe ecran două optiuni: **d** — pentru demonstratie si **i** — introducere de sisteme.

La actionarea tastei **D** sînt afișate, pe rînd, 4 tipuri diferite de sisteme inițiale de celule. Trecerea la generația următoare a sistemelor se face automat, iar trecerea la următorul sistem se realizează cu tasta **ENTER (CR).** După demonstrarea evoluției celor 4 sisteme, se revine la lista inițială de opțiuni (demonstrație și introducere de sisteme). Dacă se actionează tasta **I**, se dă posibilitatea introducerii unui sistem inițial oarecare, cu observarea dezvoltării acestuia. Deoarece sistemul initial este format din celule  $-$  pixeli, introducerea lui va fi similară cu editarea unui desen pe ecran. În consecintă, ecranul va fi pregătit pentru o editare

grafică: în partea de jos a ecranului se indică culoarea cu care se desenează (INK), care va putea fi neagră  $(\emptyset)$  sau albă (7), coordonata pe orizontala (X) sau pe verticala (Y) punctului, jar în centrul ecranului va apare un punct care se va putea deplasa pe ecran pentru realizarea de desene cu a jutorul următoarelor taste:

- **O** cursor la stînga:
- $A -$  cursor în jos;
- $Q \text{cursor}$  în sus:
- P cursor la dreapta;
- $R$  cursor sus si dreapta (pe diagonala);
- **W** cursor sus si stînga (pe diagonală);
- **D** cursor jos si dreapta (pe diagonală);

**S** — cursor jos și stînga (pe diagonală).

Dacă se dorește deplasarea punctului, fără ca acesta să lase urme, atunci se va actiona tasta  $\varnothing$  pentru schimbarea culorii celulelor în alb  $(INK = 7)$ . Dacă după ce punctul este mutat se dorește din nou deplasarea punctului cu trasare, se acționează iarăși tasta  $\varnothing$  pentru schimbarea culorii  $în$  negru ( $INK = \emptyset$ ). Prin actionarea tastei **ENTER** (CR), se poate începe simularea evoluției sistemului prin crearea următoarelor generații, după regulile amintite. În timpul creării următoarelor generații este accesibilă doar acționarea tastei **ENTER (CR)**. În acest caz există posibilitățile:

a) tasta  $X$  - se sterge ecranul si se trece la lista initială de opțiuni (demonstrație și introducere de sisteme).

b) tasta  $C$  - continuarea dezvoltării.

c) tasta **S** - posibilitatea modificării sistemului (desenului de pe ecran).

Foarte interesante sînt sistemele care apar din sisteme initiale foarte simple, de exemplu: o bandă cu lungimea de 80 pînă la 150 de puncte (celule).

Încărcarea programului se face cu comanda LOAD" " sau LOAD "SUPEREVOL", iar lansarea în execuție este automată.

În caz de incident, programul se poate relua de la început prin comanda **RUN:** 

#### **Program realizat de Tiberiu Alexandru**

### Faţa **nr. 2**

### **RALIU**

**Tip:** îndemînare şi reflexe

Scopul jocului: dezvoltarea îndemînării și abilității prin simularea conducerii unei masini; obtinerea unui timp minim de parcurgere a traseului ales.

RALIU poate reprezenta un bun prilej pentru posesorii de carnete de conducere în vederea testării reflexelor, și, de asemena, un bun exercitiu pentru neposesori pentru îmbunătătirea reflexelor, testarea îndemînării și deprinderea conducerii unei masini.

încărcare: LOAD" " sau LOAD "RALIU"

Lansare în executie: automată

Descriere și utilizare: după încărcarea programului, calculatorul intră automat în demonstrație. Se poate alege actionarea tastei I pentru instructiuni sau a tastei **ENTER (CR)** pentru începerea jocul ui. în acest caz, se pun la dispoziția jucătorului 10 trasee de raliu care se pot selecta cu tasta **SPACE,** urmată de **ENTER (CR)** pentru alegere. Se va solicita numărul de ture de efectuat pe traseul ales. Se poate introduce un număr de la I la 99. Apoi, se pun la dispozitie diverse tipuri de masini pentru raliu. Selecţia se face lot cu tasta **SPACE** urmată de **ENTER (CR).** 

Pe ecran apare semaforul de start și se aprinde lumina verde. În acest moment, se poate porni în cursă, actionîndu-se pedala de acceleratie (una din tastele numerice: 1, 2, 3... 9 sau 0). Pedala de frînă corespunde oricărei taste situate pe al doilea rînd al tastaturii  $(Q, W, E, ..., I,$ **O.** P). Pentru conducerea masinii spre dreapta (volan dreapta), se actionează tastele **D** sau **F**, iar pentru stînga A sau S. În timpul mer sului este necesară mînuirea schimbătorului de viteze, care se realizează cu ajutorul tastei **M** (creste treapta de viteză la 2,3 sau 4) și cu ajutorul tastei N (scade treapta de viteze la 3.2 sau 1). De remarcat că masina Servo nu necesită mînuirea schimbătorului de viteze, acest lucru făcîndu-se automat. Atentie! Pentru cei care nu sînt posesori de carnet de conducere, trebuie știut că de pe loc se porneste, de obicei, cu viteza 1, iar cînd viteza crește, trebuie acționat în mod corespunzător si schimbătorul de viteze pentru trecerea la o treapță superioa-

Ceasul de cronometraj afisează timpul care începe să se înregistreze imediat după aprinderea semaforului verde. Scurgerea timpului poate fi oprită cu tasta H, caz in care se opreste si jocul. Atît timpul cît și jocul se pot porni din nou prin actionarea oricărei taste.

În simularea conducerii, masina trebuie mentinută în cadrul pistei, jeșirea în afară însemnind abandonarea cursei. Cursa poate fi abandonată și în cazul unei conduceri necoresnunzătoare a masinii care poate avea ca urmare supraîncă izirea motorului, acumularea de defectiuni și stricăciuni sau terminarea combustibilului. Jocul ia sfîrsit daçă se termină sau se abandonează cursa. În acest ultim caz se afisează traseul ales, cauza abandonului, timpul realizat si instructiunile pentru continuarea jocului. În cazul terminării cursei, se afisează traseul, timpul cumulat pe toate turele. cel mai bun timp pe tură realizat și starea mașinii cu reparatiile necesare. Se indică dacă s-a stabilit un nou record de circuit, apoi instrucțiunile de continuare a jocului. Dacă nu s-a stabilit un nou record, se indică recordul de circuit.

### **Rezumat de c.omenzi** şi **taste folosite**

- $SPACE = a$ legerea circuitului și a mașinii  $I =$  instructiuni (la începutul jocului) **ENTER**  $(CR)$  = începerea jocului  $0 - 9$  = pedala de acceleratie
- $Q P$  = pedala de frînă
- $\mathbf{D}$  sau  $\mathbf{F} =$  volan dreapta
- **A** sau  $S =$  volan stînga<br>**M** = schimbarea vitez
- $=$  schimbarea vitezei în sus (maneta de viteze)
- $N =$  schimbarea vitezei în jos (maneta de viteze)
- $H =$  oprirea temporară a jocului și a timpului.

### **Program realizat de** Vasiliţă **Florin**

## **SOLITAR**

**Tip:** logic solitar

**Scopul jocului:** eliminarea a cit mai multe piese (pioni) de pe tabla de joc, printr-un procedeu similar celui de la jocul de dame.

încărcare: LOAD" " sau LOAD "solitar"

Lansarea în executie: automată

**Descriere și utilizare:** Solitar se joacă pe o tablă ca-<br>
roiată de 8 × 8 pozitii, din care unele sînt ocupate de piese. În poziția inițială, dispunerea pieselor este astfel concepută încît piesele să ocupe toate pozițiile de pe primele două rînduri din partea de jos și din partea de sus a tablei, precum și primele două coloane din partea stîngă și din partea<br>dreaptă a tablei. Liniile și coloanele tablei de joc sînt numerotate de la 1 la 8. Identificarea unei poziții se face prin<br>indicarea liniei și a coloanei poziției. Eliminarea unei piese se efectuează ca în jocul de dame, adică prin săritura peste o piesă în diagonală. Locația de pe tablă în care se ajunge trebuie să fie goală.

Calculatorul va cere mutarea pe care doriti să o efectuați. Se introduce un număr de 4 cifre, primele două reprezentînd poziția de plecare (linia si coloana), iar următoarele poziția în care se dorește să se ajungă. Se actionează **ENTER (CR)** pentru validarea răspunsului.

Exemplu de mutare care se poate efectua chiar la începutul iocului: 1133 va elimina piesa situată în pozitia 22 și va plasa piesa care era inițial în locația 11 în locația 33. Cal-<br>culatorul depistează orice eroare de mutare și, în acest caz, va cere o altă mutare. Partida se poate întrerupe oricînd prin actionarea tastei **ENTER (CR)** în locul unui răspuns, atunci cînd calculatorul solicită o mutare. Această facilitate este utilă în finaluri de partide, atunci cînd nu mai este posibilă nici o elimin are de piese.

Calculatorul va propune în acest caz o altă partidă. Pentru aceasta veți acționa tasta **D** și apoi **ENTER** (CR).

Rămînerea unei singure piese pe tablă (eliminarea a 47 de piese) reprezintă cea mai mare performanță, iar elimina $rea$  a  $45 - 46$  de piese, o realizare satisfăcătoare.

### **Program realit at de Ion Diamandi**

**RECOOP** a realizat următoarele programe **pentru calculator:** 

I . **-JOCURI :** 

Şah, Jump (salt), Rubic (Jocul pătratelor), GO (Gomoku), Mastermind, Grafice (joc matematic), Lab (culesul cireşelor), Reversi, MLS, Rebec, Dipo (Vulpi şi iepuri) ( **Caseta nr.** I)

 $2 - JOCURI$ 

GO (Gomoku), Mastermind, Sah. Reversi, Lab (Labirint) **(Caseta nr .** 2)

3. - **JOCURI**:

Fotbal logic, Superevol, Raliu, Simultan

( **Caseta nr. 3)** 

 $l. -$ **JOCURI**.

 $5 - JOCURI$ :

Logic IM-2. Biliard, Iepure, Simul $tan$ 

**(Caseta nr. 4)** 

Tictactoe, Broscute, Deplasare, Nim, Cărare, Drum, Pătrate, Impas, Triplet, A (Animale), Obstacole, Jungla, Traversare, Vrăjitorul, Ariadna. Vînătoare. Robac. Domino. Hang, Hanoi, Loyd, Predau, Peştera, Labirint, Dipo, Șeptică, Dist. **(Caseta nr. 5)** 

 $6 - \text{CHIMIF}:$ 

Acizi, Formula, Mendeleev, Valentă. Ecuații

**(Caseta nr. 6)** 

**7. -JOCURI :** 

Logo, Română, Desene, Joc, Sah, Titato, Foto

 $8 - LIMBA$ STRÄINÄ: ( **Caseta nr. 7)**  Limba engleză, Hang, Cuvintele vräjite, Rebus

**(Caseta nr . 8)** 

**9. - FIZICA:**  În curs de apariție

**(Caseta nr. 9)** 

10.- MATEMATICA : Izometrii, TLS (Tangenta, limită a secantei), Triunghi

.( **Caseta nr.** I O)

NOTĂ :Cei care pot elabora programe pentru jocuri, diferite discipline de învătămînt, grafică etc. și doresc să colaboreze cu RECOOP, se pot adresa la tel. 13 81 75; 15 04 10, 15 72 93 / interior 112 sau 115.

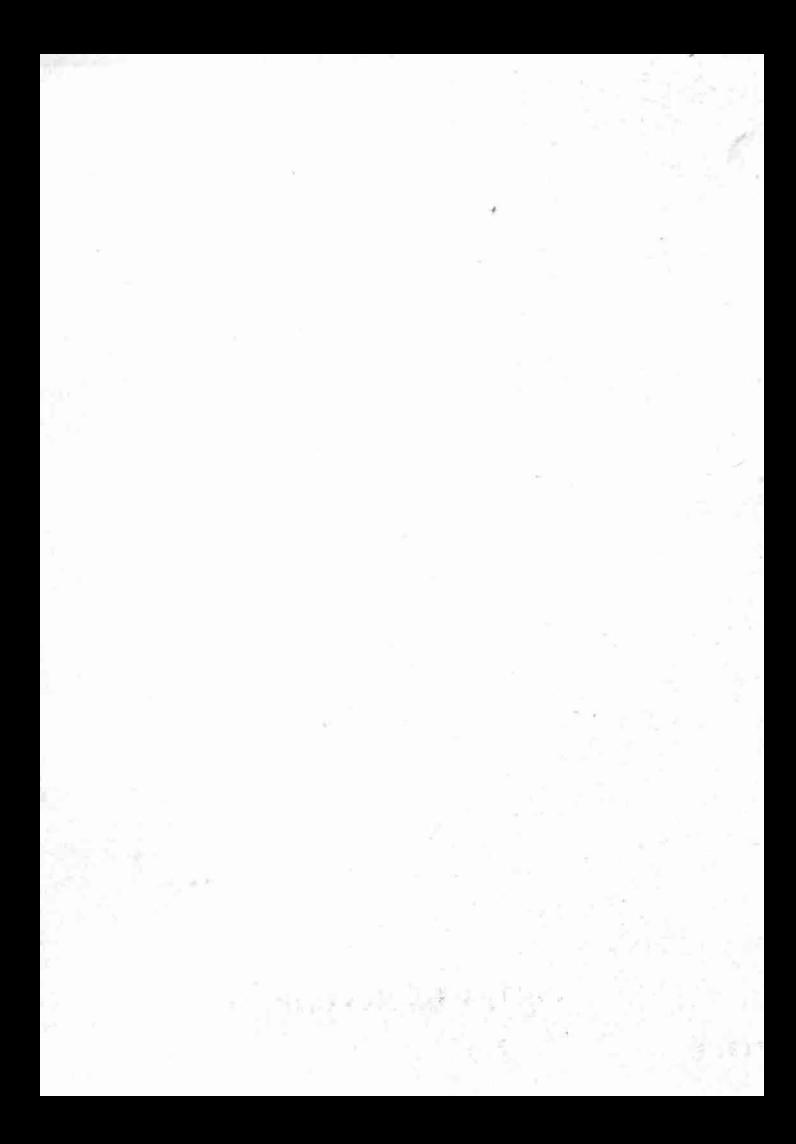

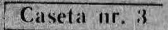

# EDITAT DE RECOOP